## **Using Windows Vista Compatibility Mode**

Windows Vista, like any new operating system, will have problems running some older versions of applications. This is especially true in Vista, considering all the changes. Thankfully there is a compatibility mode that can be easily set per application.

To configure the compatibility mode for an application, just locate the installation directory and right click on the .exe, selecting Properties from the menu.

Select the Compatibility tab:

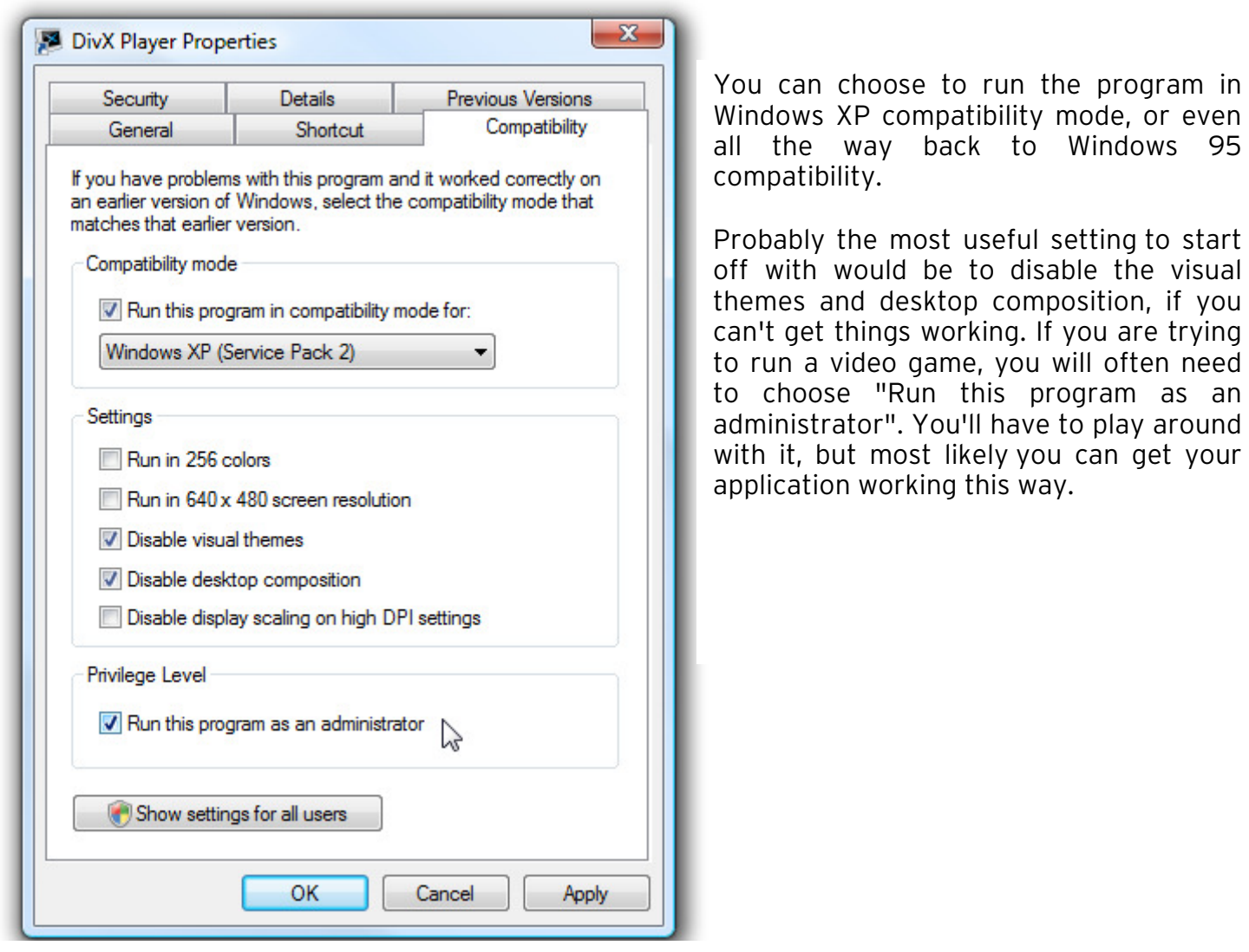

Once you're in XP compatibility, you might have trouble watching the videos and listening to the audio. If that's the case, we suggest downloading the **codecs** needed to unlock or "decode" those files. You can go to:

**http://www.free-codecs.com/K\_Lite\_Codec\_Pack\_download.htm** 

and download:

## **Download [ K-Lite Codec Pack 4.4.2 Standard ]**

You should have no trouble after this free download. However, if you are still having trouble with audio and video after installing, go into **Programs…K-Lite Codec Pack…Tools…Codec Tweak Tool.** Make sure all the video and audio codecs are enabled. Try again!